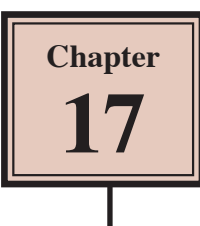

Alternate layouts work with Liquid Layouts. They allow you to create different versions of the one layout within the same document and use the Liquid Page Rules to adjust the new layouts.

An obvious example of this is the creation of different orientation documents for viewing vertically and horizontally on mobile devices. In the previous chapter the views were saved in separate files. With Alternate Layouts many different views of the one layout can be stored within the one document.

# **Loading the Prepared File**

A document set up to be viewed vertically on an iPad has been prepared for you. Alternate Layouts will be used to create a horizontal view for the iPad, and vertical and horizontal views for an Android tablet. The document has an extra page to the front cover that you used in the previous chapter.

- 1 Load Adobe InDesign or close the current documents.
- 2 Select OPEN from the WELCOME screen or FILE menu.
- 3 Access the IDcc SUPPORT FILES, open the CHAPTER 17 folder and load the ALTERNATE LAYOUT file.

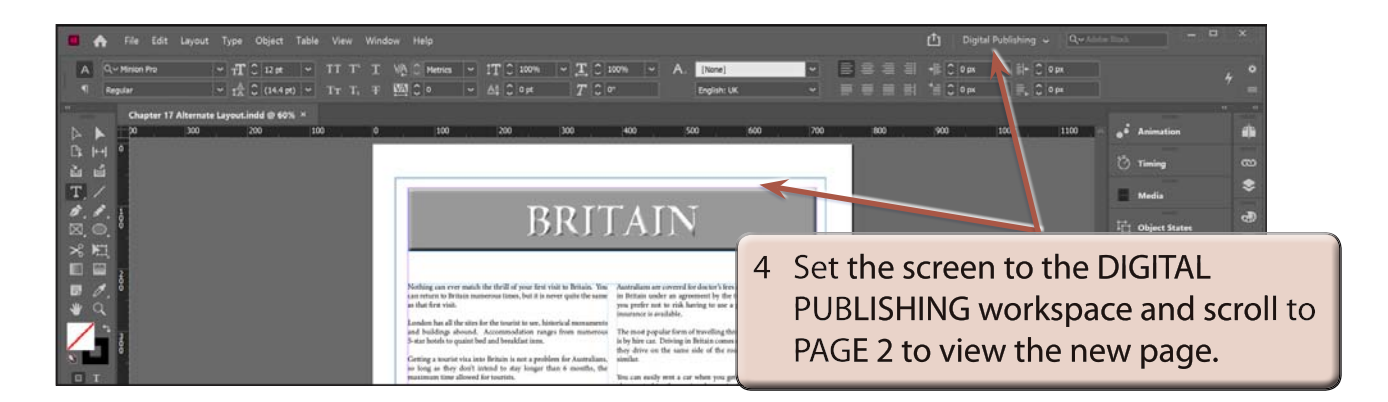

#### **NOTE: Object-Based Liquid Page Rules have been applied to each object on the two pages.**

- 5 Scroll back to PAGE 1.
- 6 Use SAVE AS from the FILE menu to save the document in your STORAGE folder as:

Chapter 17 Alternate Layouts

## **Creating a Horizontal Alternate Layout**

Both pages can be converted to a horizontal (landscape) iPad orientation.

#### **A Creating the Alternate Layout**

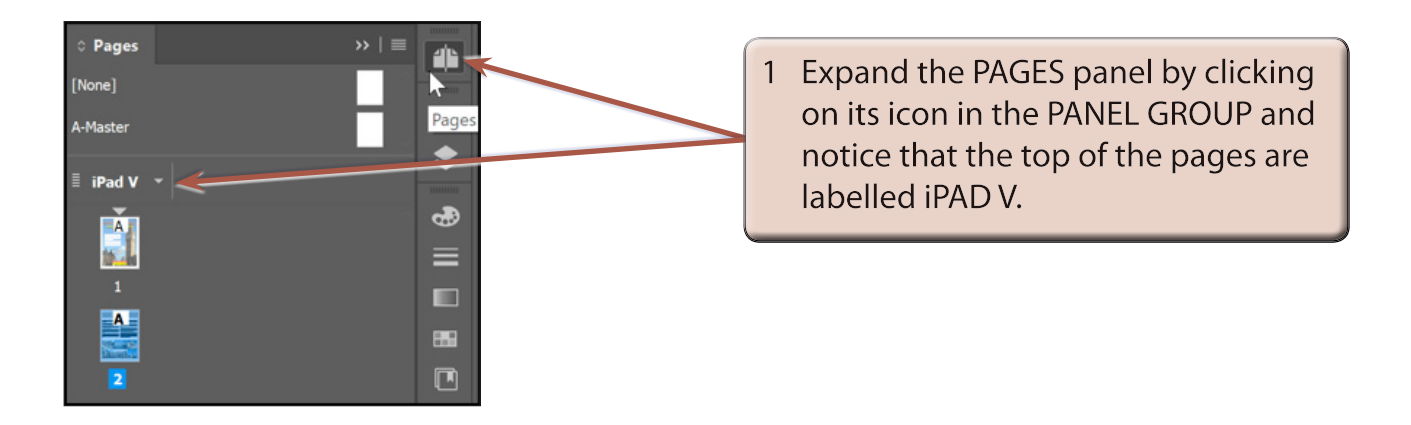

**NOTE: i The V stands for Vertical Orientation.**

 **ii The label at the top of the pages in the PAGES panel is inserted when the DOCUMENT SETUP is set to specific layouts.**

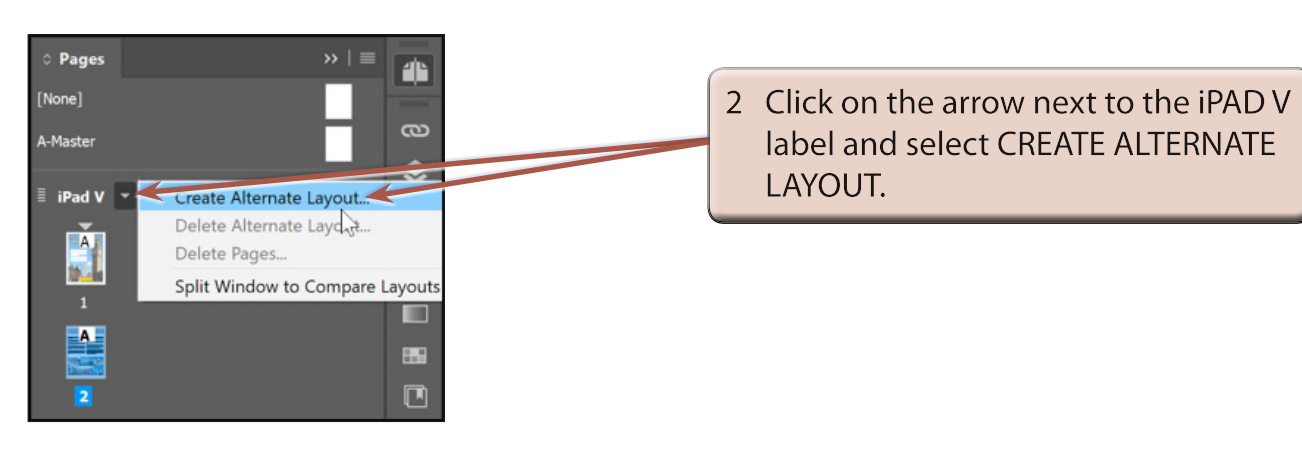

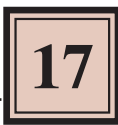

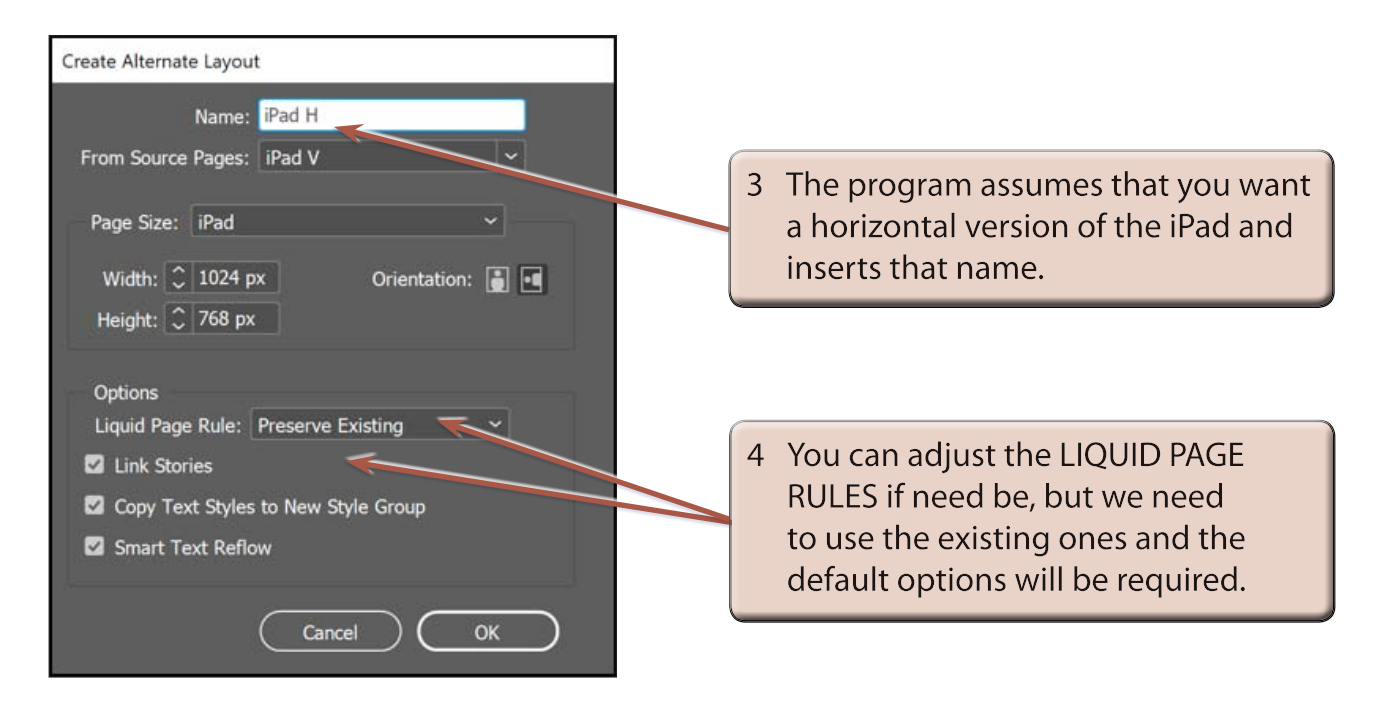

- **NOTE: i You can enter a different page NAME or select a different PAGE SIZE as you will see shortly.**
	- **ii Alternate Layouts can also be applied by selecting CREATE ALTERNATE LAYOUT from the LAYOUT menu.**
- 5 Select OK to return to the document.

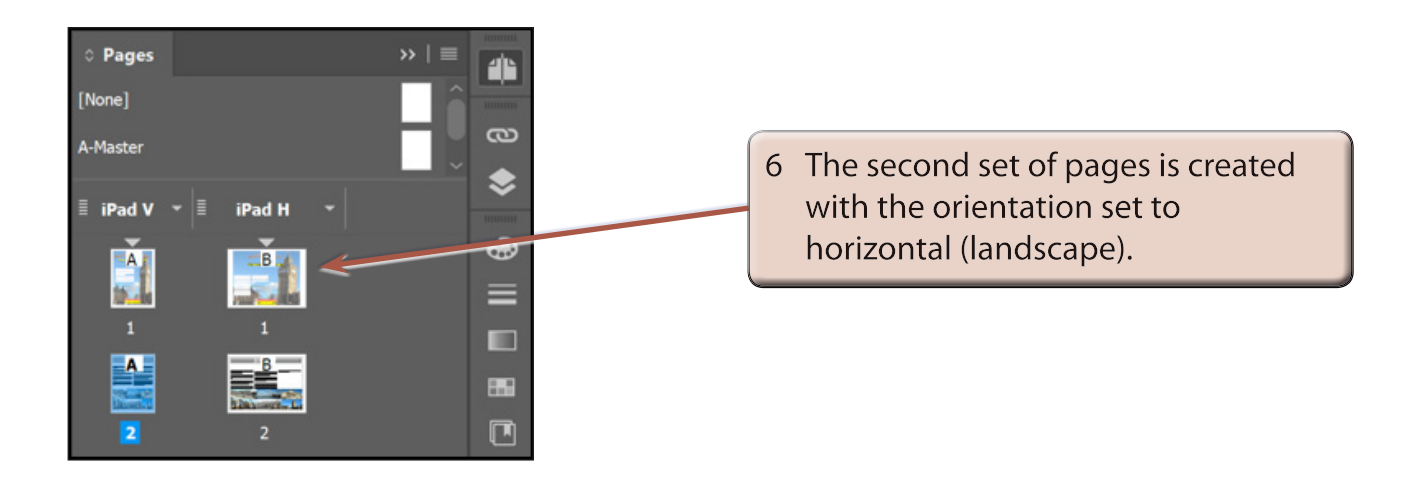

**NOTE: The small grey bars at the left of the page labels can be dragged to adjust the order of the alternate layouts.**

### **B Adjusting the New Layouts**

Whenever Liquid Page Rules are used to adjust pages sizes, some manual adjustment of objects is usually required.

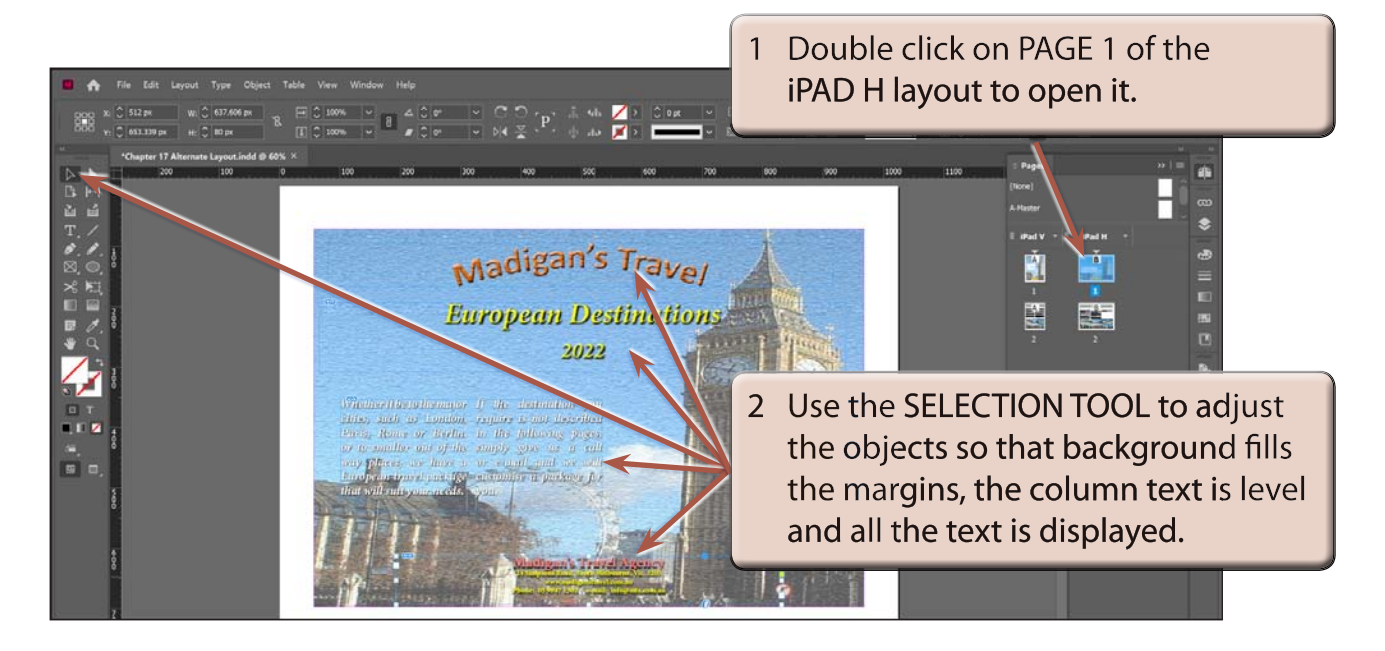

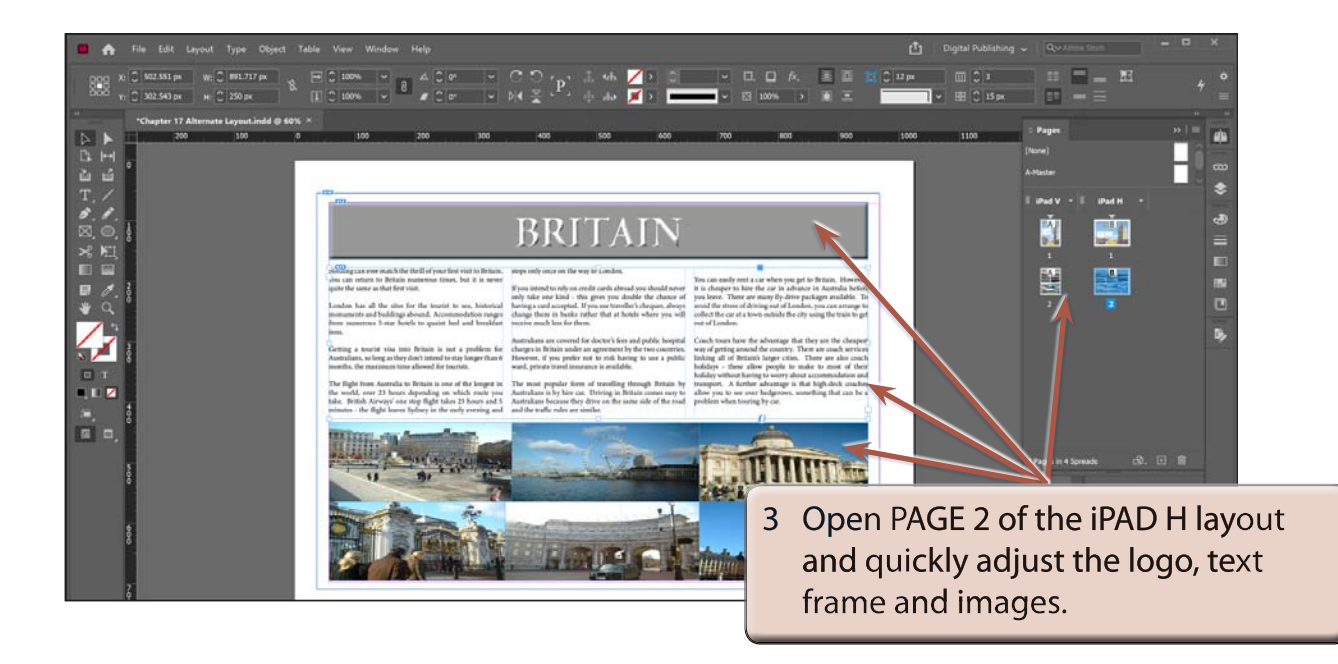